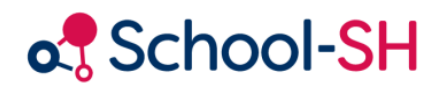

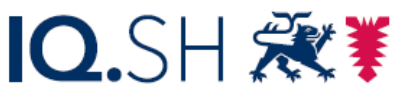

Institut für Qualitätsentwicklung an Schulen Schleswig-Holstein des Ministeriums für Bildung, Wissenschaft und Kultur des Landes Schleswig-Holstein

## Schüler/-innen einem WPU zuordnen

RK 1.0 / 17.08.2023

[www.schulverwaltung.iqsh.de](https://schulverwaltung.iqsh.de/)

## Schüler/-innen einem WPU zuordnen

Sie können den Lernenden in School-SH relativ einfach jahrgangs- oder klassenweise Wahlpflichtunterrichte zuteilen. Dafür wählen Sie bitte den Menüpunkt "Schüler/-in" an und wählen den gewünschten Jahrgang aus. Möchten Sie die Wahlpflichtangebote klassenweise zuordnen, wählen Sie bitte entsprechend eine Klasse aus. Klicken Sie nun auf die Schaltfläche "Mehrfachbearbeitung".

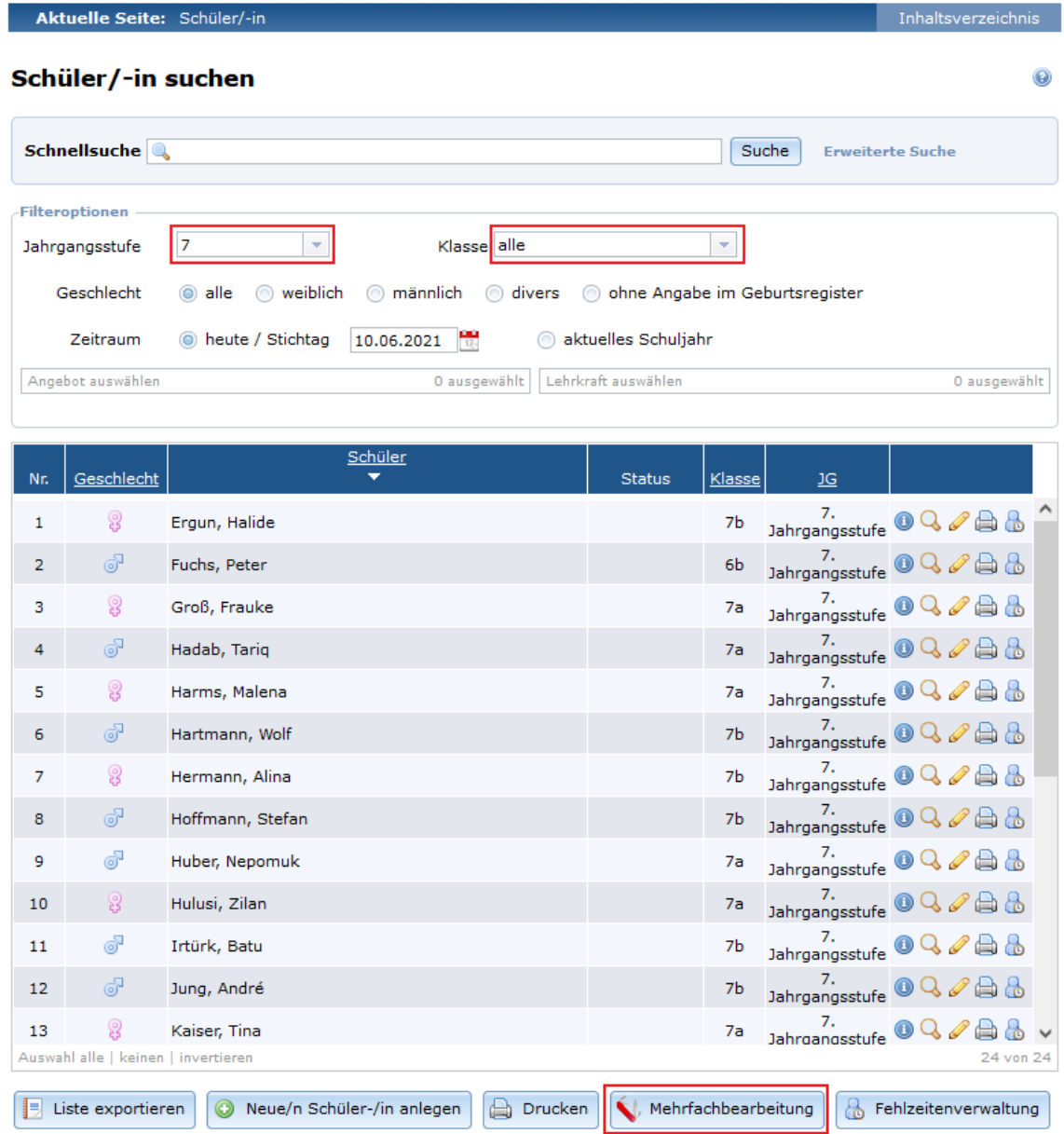

Wählen Sie nun den Punkt "Angebote zuordnen" indem Sie auf den grünen Pfeil klicken.

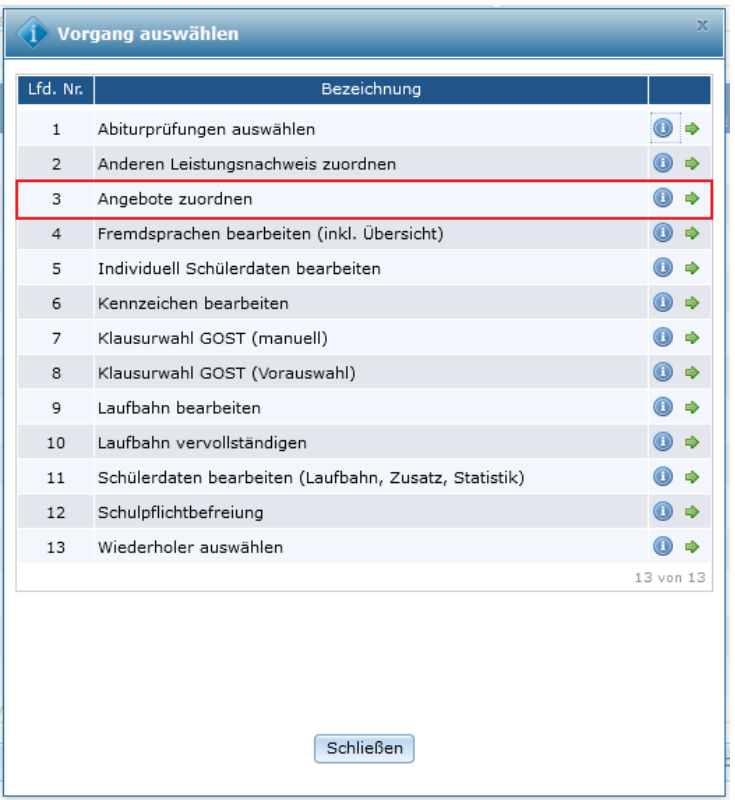

Wählen Sie *alle angebotenen Kurse* aus. Sollte ein Kurs im entsprechenden Schuljahr nicht zustande kommen, kann er ausgegraut werden, indem Sie diesen anklicken (durchstreichen).

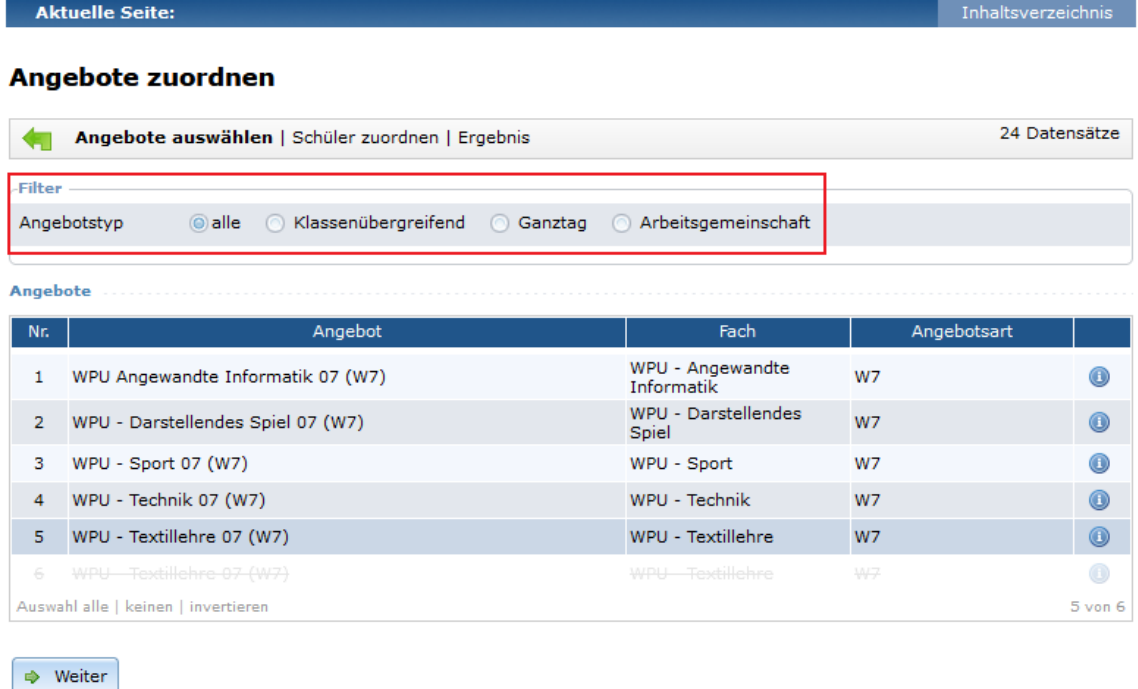

Nun können Sie die Schüler/-innenzuteilung vornehmen, indem Sie bei den gewählten WPUs die entsprechenden Haken setzen.

Aktuelle Seite:

**Exercise Inhaltsverzeichnis** 

## Angebote zuordnen

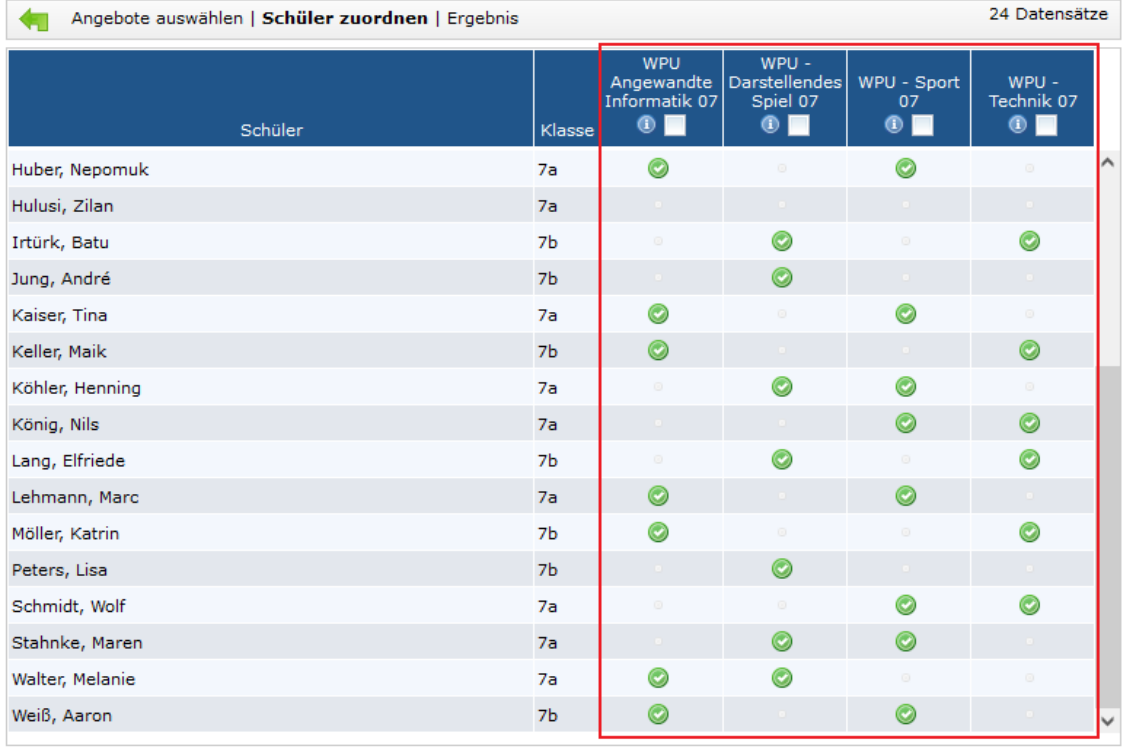

Speichern